# Widgets

Items on your dashboard that are shortcuts and help track information about your grant.

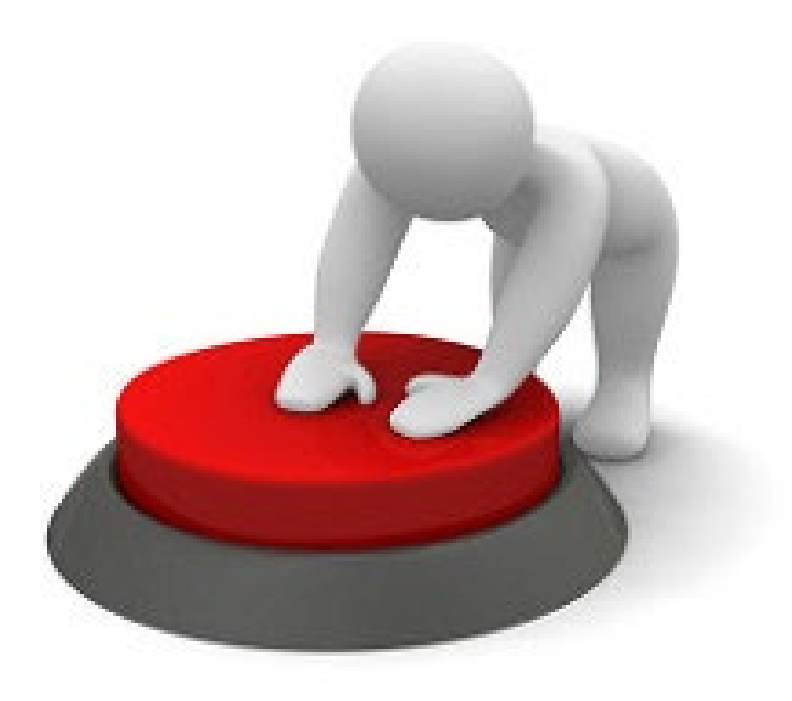

# Add Widgets

#### **So Grants Portal**

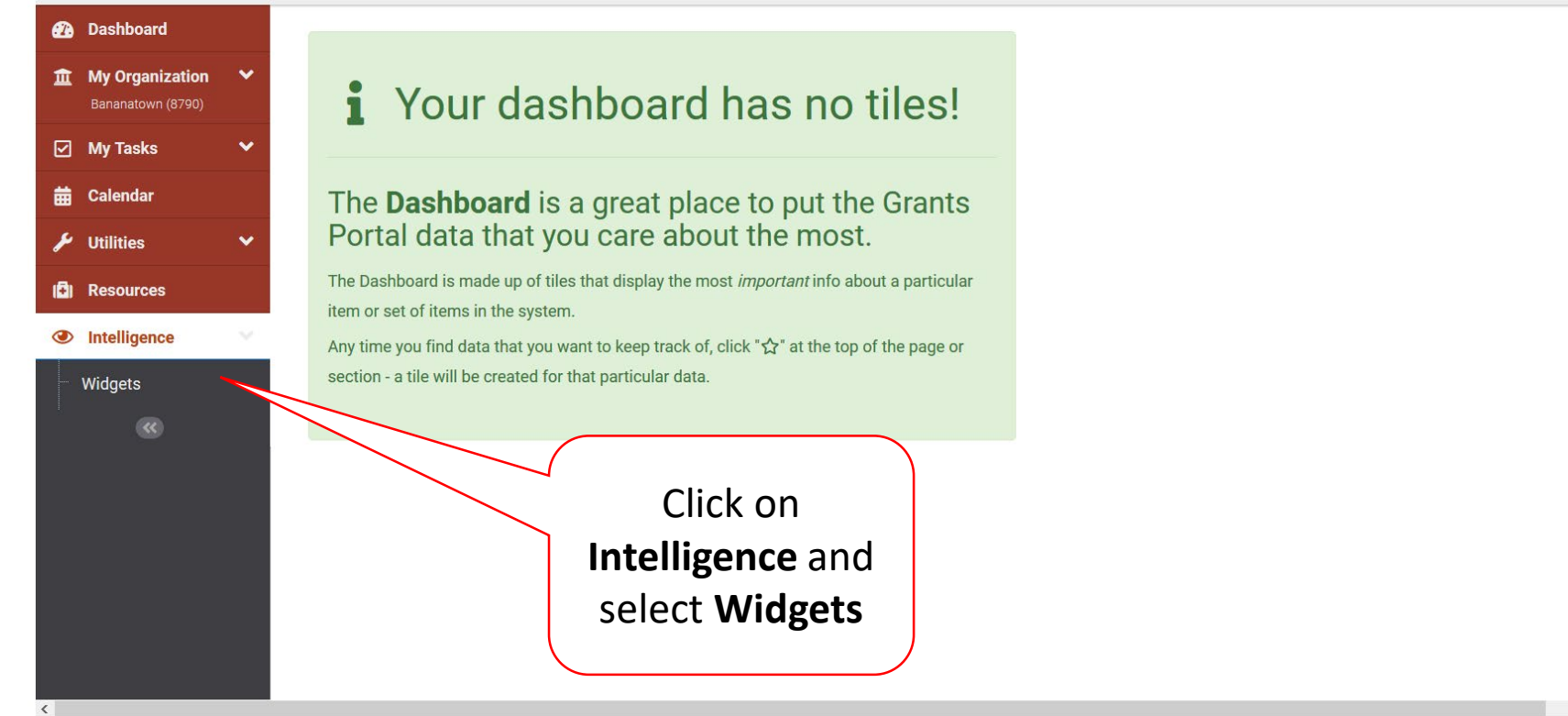

# Select Widget

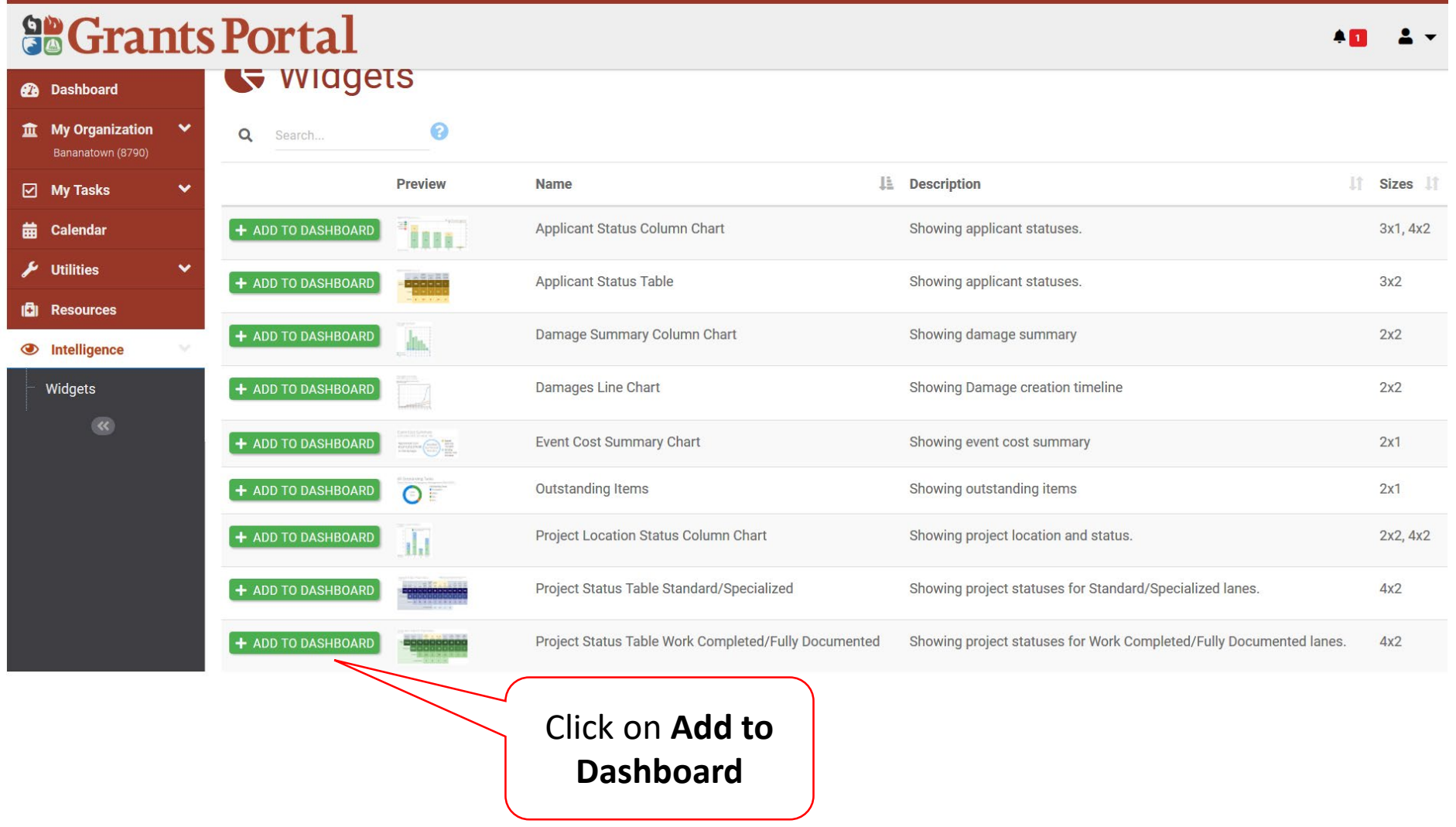

## Select Criteria for Widget To Track

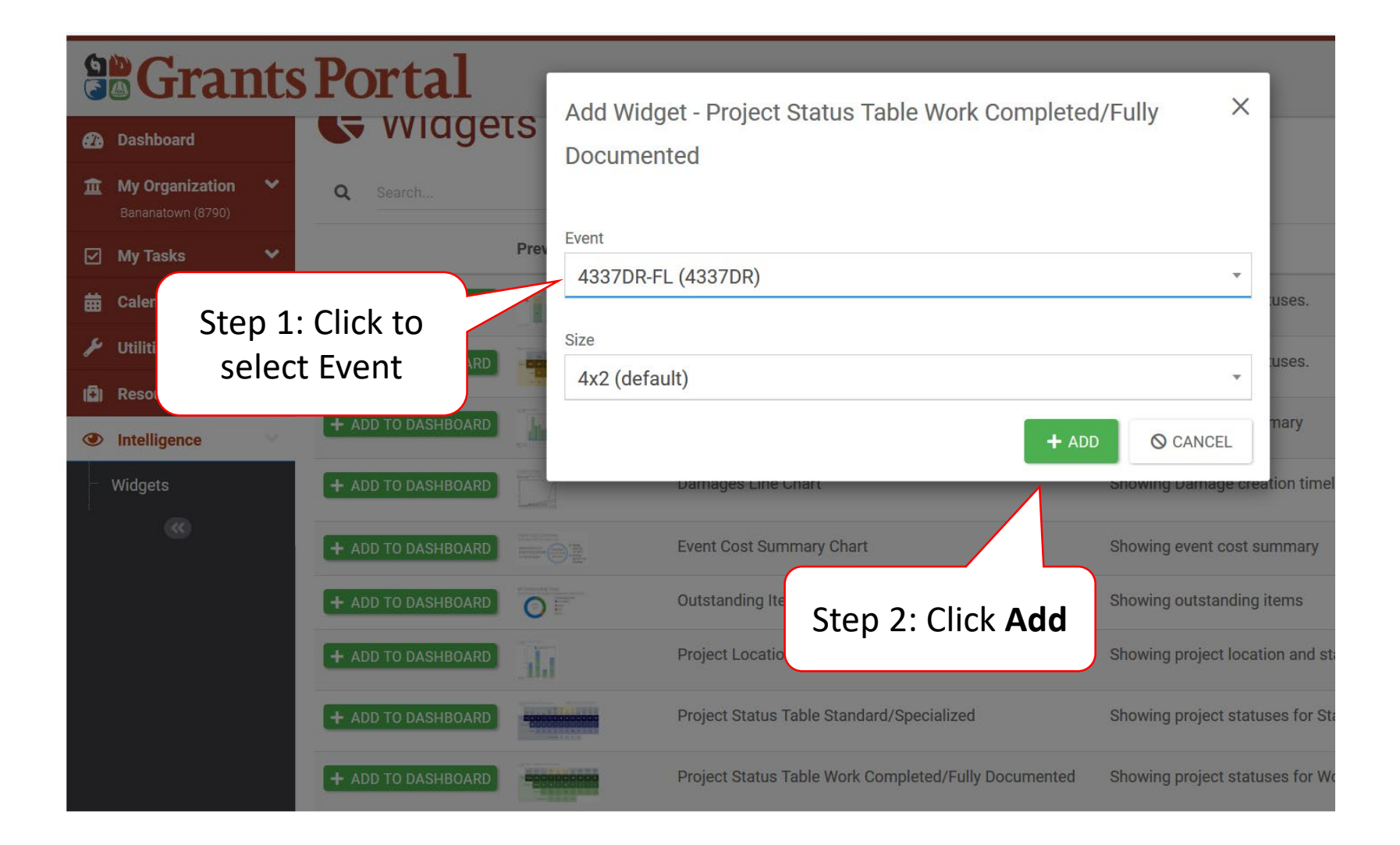

### Locate Widget on Dashboard

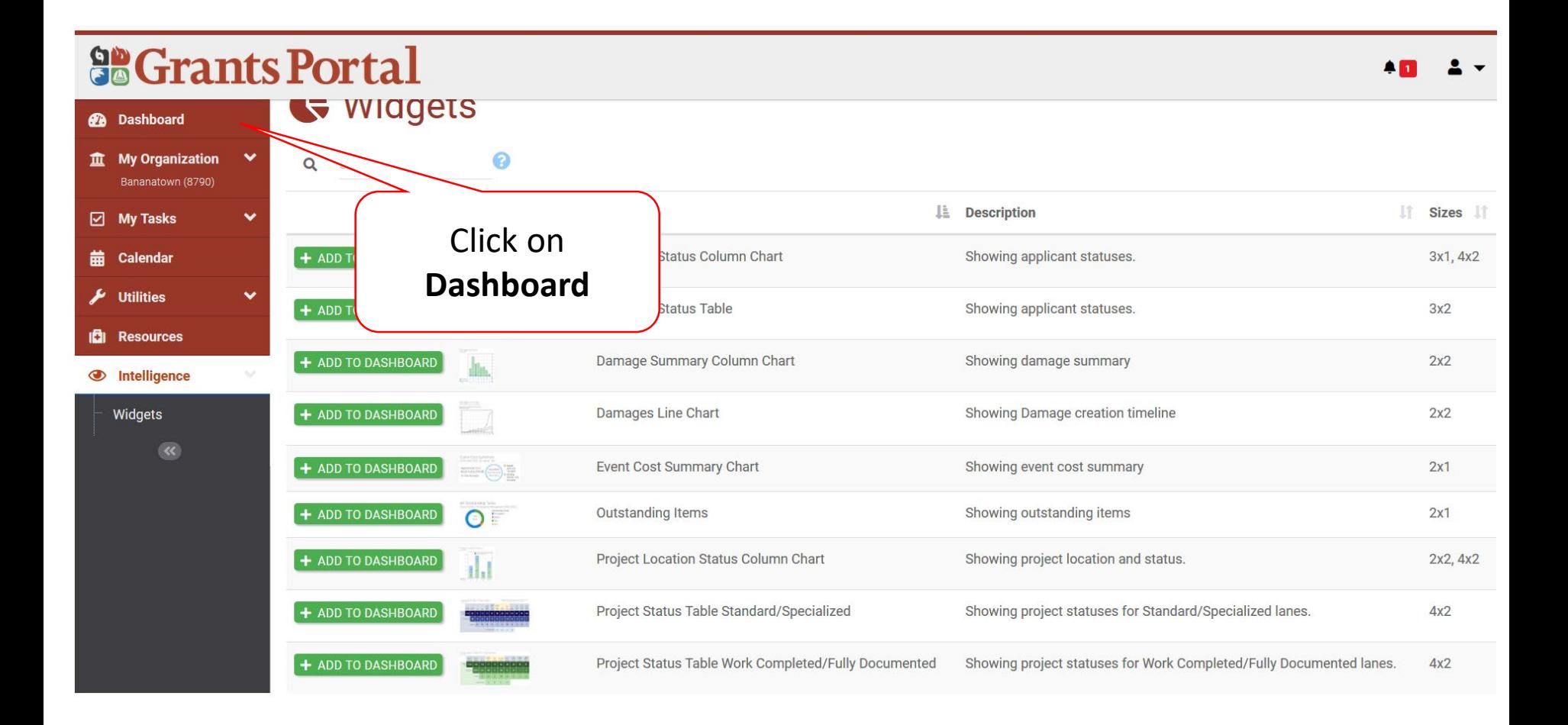

### Locate Widget on Dashboard

#### **So Grants Portal**

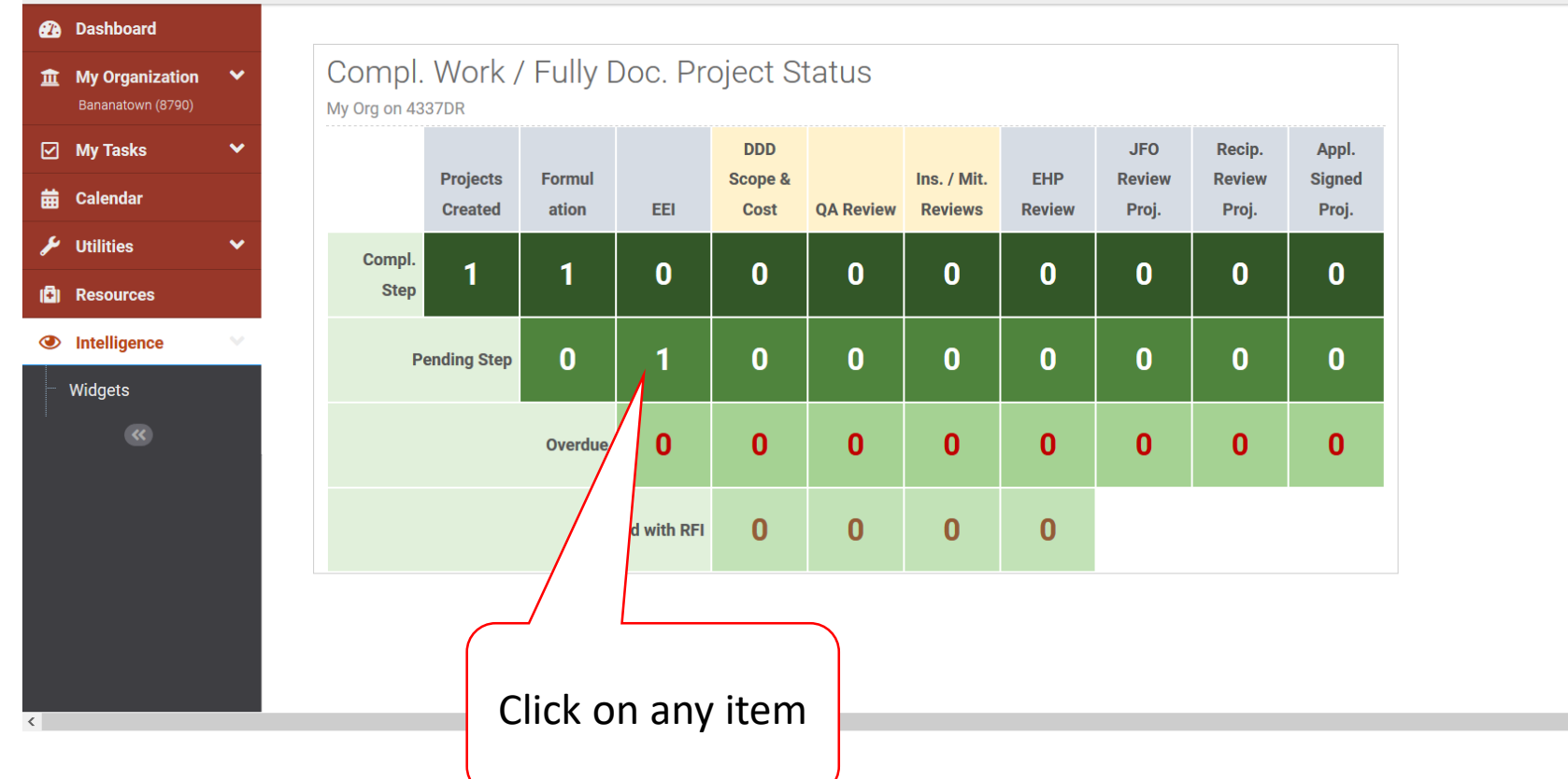